**Руководство пользователя "Форматером" из файла k35b\_index-1.txt**  (Изображения экрана при загрузке "Форматера" выведены в текстовый файл в имитаторе программкой print\_screen\_\_KP-2033\_N-127.txt. После символов // добавлены пояснения. В конце есть пояснение о выводе на печать под управлением Бейсик-План в имитаторе.) **БЕЙСИК-ПЛАН, ВАРИАНТ 128-01ФМ,10.12.86** // загружен в имитатор и запущен Бейсик-План; **:LOAD** // команда загрузки бейсик-план-программки из файла k35b\_1-44\_formater\_\_plan-bas.txt; **:RUN** // команда запуска программки. Экран очистился, и на него вывелся начальный текст:  **\*\*\* ПРОГРАММА ФОРМАТИРОВАНИЯ ТЕКСТОВ \*\*\* Редакция на 10.11.86 Инструкция (да/нет)?Н** // команда **Н** то есть "нет". Затем вводим цифры – номер работы // и индекс файла, а всё остальное программа-форматер пишет на экране сама: **Номер работы?3** // загрузка файла с НМЛ; в имитаторе заранее открыт файл k35b\_index-1.txt. **Индекс файла?1** // Вслед за этим Форматер вывел на экран информацию о ходе загрузки с НМЛ:  **Файл: TEXT.FT (1), блок 1 Количество байт: 4279 Качество записи: 100.0% Файл: TEXT.FT (1), блок 2 Количество байт: 4906 Качество записи: 100.0% Файл: TEXT.FT (1), блок 3 Количество байт: 2928 Качество записи: 100.0% Всего 12113 байт Номер работы?10** // На очередной запрос подана команда вывода текста на принтер с форматированием. **Номер начального листа [1]?1** // Ниже приведён результат такой распечатки, получившийся в имитаторе Д3-28;

// линии отреза и номера листов удалены, чтобы они не мешали читать это "Руководство":

#### **ПРОГРАММА ФОРМАТИРОВАНИЯ ТЕКСТОВ.**

 **Руководство пользователя.** 

#### **1.ОБЩИЕ ПОЛОЖЕНИЯ.**

 **Программа предназначена для подготовки текстовых документов на комплексе микро-ЭВМ 15ИПГ. Состав комплекса:** 

- **ЭВМ "Электроника Д3-28" с ОЗУ 128 К-байт;**
- **дисплей 15ИЭ-00-013;**
- **алфавитно цифровое печатающее устройство.**

 **Программа осуществляет ввод и редакцию текстов, при печати выравнивание их по ширине и разделение на страницы (форматирование текстов), запись текстовых файлов на МЛ и некоторые другие действия.** 

 **Взаимодействие пользователя с ЭВМ происходит в диалоге посредством выбора необходимой работы из предлагаемого программой "меню", в связи с чем упрощается работа с программой и с ней может работать непрофессиональный пользователь.** 

 **Программа составлена на языке БЕЙСИК (версия "БЭЙСИК- ПЛАН") и работает совместно с программой- интерпретатором.** 

 **"Форматирование" представляет собой составление строк текста заданной длины из отдельных, набранных пользователем слов.** 

 **При вводе текста в ЭВМ на дисплее по порядку набираются слова текста, разделенные между собой пробелами или "переводом строки". Переносы в словах не допускаются, длина строк может быть произвольной.** 

 **При выводе текста на печать программа выбирает из него отдельные слова и формирует строку заданной длины. Если слово не умещается в заданную длину, то оно записывается в следующую строку, а получившиеся в строке концевые пробелы равномерно добавляются к пробелам, имеющимся в середине строки, т.е. происходит выравнивание правого края печатаемого текста. Если слово длиннее заданного размера строки (в данном случае за слово принимается любая последовательность символов, не содержащая пробелы), то оно в любом случае печатается с новой строки, а его неуместившееся продолжение на следующей строке.** 

 **Программа разделяет текст на отдельные абзацы. Признаками начала абзаца ("красной строки") являются указанные пользователем в самом начале набранной строки следующие обозначения:** 

- **3 и более пробелов;**
- **символ "тире";**
- **любая из директив форматирования.**

 **При переходе к печати следующего абзаца программа допечатывает содержимое предыдущего, причем последняя строка предыдущего абзаца не выравнивается по правому краю, и делает интервал в одну строку.** 

### **3.ДИРЕКТИВЫ ФОРМАТИРОВАНИЯ.**

 **Директивы форматирования являются указаниями программе о выполнении каких- либо действий при печатании текста. Обозначения директив ставятся в самом начале набираемых строк. Вслед за их обозначениями, кроме директивы <&>, никакие обозначения не допускаются.** 

 **Программа может выполнять следующиее действия, в соответствии с указанными директивами:** 

 **- директива "&". Содержимое строки, набраннной вслед за указанным символом печатается посередине листа (по ширине).** 

 **- \$BLOK. Директива дает указание программе о выводе текста без форматирования;** 

 **- \$NOBLOK. Отмена назначения \$BLOK.** 

 **- \$TABL. Начало таблицы. Программа запоминает последующий сегмент текста до директивы \$NOTABL. Если сегмент не умещается на текущем листе, то производится печать текста, следующего за \$NOTABL, а запомненный сегмент печатается с новой страницы. Указанный сегмент текста не форматируется.** 

 **- \$NOTABL. Конец таблицы.** 

 **- \$SKIP. Начало пропуска текста без печати.** 

- **\$NOSKIP. Отмена \$SKIP.**
- **\$NEW. Прогон бумаги до конца листа.**

#### **4.РАЗМЕЩЕНИЕ ТЕКСТОВОГО ФАЙЛА В ОЗУ И НА МЛ.**

 **Текстовый файл размещается в ОЗУ на 11-ти сменных страницах размером по 8 K-байт. На каждую страницу записывается 1 сегмент текста размером не более 102 строк длиной до 80-ти символов. Сегменты имеют номера от 1 до 11 (что соответствует номерам сменных страниц, принятым в интерпретаторе БЕЙСИК- ПЛАН, от #3 до #13. Страница #14 программой не используется). Текст располагается по порядку возрастания номеров страниц.** 

 **На МЛ текст записывается в виде файла, состоящего из отдельных блоков. В каждый блок записывается содержимое одного сегмента. Блоки имеют одинаковые идентификаторы: имя файла - "ТЕКСТ" и задаваемый индекс. После записи всех блоков на ленту программа записывает служебную запись "конец файла", содержащую переменную I. Имя записи - "КОНЕЦФ", индекс равен индексу файла.** 

 **При загрузке файла программа производит идентификацию только по индексу. Загрузка заканчивается после прочтения записи с именем "КОНЕЦФ".** 

#### **5.ПОРЯДОК РАБОТЫ С ПРОГРАММОЙ.**

 **Для запуска программы необходимо:** 

- **загрузить В ОЗУ программу интерпретатор и осуществить ее запуск;**
- **загрузить программу оператором LOAD;**
- **произвести запуск программы оператором RUN.**

 **После запуска программы на дисплее должно появиться ее имя и запрос на распечатку краткой инструкции- памятки.** 

 **На все вопросы программы, требующие подтверждения, необходимо набирать "ДА" (строчными или прописными буквами) в противном случае <ПС>.** 

 **При необходимости установки числовых параметров программа задает вопросы, в которых, как правило, содержатся граничные значения (в круглых скобках) и в квадратных скобках значения параметров "по умолчанию".** 

 **После распечатки инструкции программа запрашивает номер работы, которую необходимо выполнить пользователю. Если вместо номера работы будет нажата клавиша <ПС> (или <ВК>), то программа выведет на дисплей "меню", содержащее номера и наименования работ, и повторит запрос.** 

 **Завершить работу программы можно нажатием на дисплее клавиши СУ/C. При этом сохраняется вся информация пользователя и интерпретатор переходит в режим "диалог". Продолжение работы программы без потери информации можно осуществить набрав на дисплее оператор GOTO100.** 

 **Аварийный останов программы можно осуществить нажатием на ЭВМ клавиши [ШН]. Переход в режим "диалог" осуществляется затем нажатием на ЭВМ клавиш [С], [>], [СК].** 

#### **6.РАБОТЫ, ВЫПОЛНЯЕМЫЕ ПРОГРАММОЙ.**

 **1)."Ввод нового текста". Программа стирает всю информацию на 11-ти страницах и далее выполняется работа 2.** 

 **2)."Редакция текста". Программа запрашивает номер сегмента текста в котором необходимо осуществить ввод информации или ее редакцию. Далее** 

 **подключается указанный сегмент и с помощью подпрограммы- редактора производится ввод и редакция текста. Назначение клавиш редактирования указано в приложении. После набора 102 строк клавиши, расширяющие текст, игнорируются. Для продолжения ввода текста необходимо нажать клавишу [С1] ("конец редакции"), после чего программа запросит номер следующего сегмента и т.д. Для окончания работы необходимо вместо номера сегмента нажать [ПС].** 

 **3)."Загрузка файла с НМЛ". Программой запрашивается индекс файла, после чего производится его поиск на НМЛ. Каждый блок файла по порядку загружается в отдельный сегмент, начиная с 1-ого сегмента. Загрузка заканчивается по прочтению записи с именем "КОНЕЦФ". Информация в сегментах, в которые не производилась загрузка, стирается. После загрузки каждого блока на дисплей выдается информация о качестве записи и количестве байт в блоке, после загрузки всего файла сообщается об общем количестве байт.** 

 **4)."Загрузка файла с НМЛ с расширением". Производится загрузка текстового файла с равномерным распределением строк по сегментам. В каждом сегменте программа оставляет заданное количество свободных строк. Лишние строки переносятся в следующий сегмент, недостающие выбираются из следующего блока на НМЛ. Количество свободных строк задается в самом начале работы. Если файл не умещается в 11 сегментов, то программа прекращает загрузку и выдает сообщение об ошибке.** 

 **5)."Загрузка блока в заданный сегмент". Осуществляется загрузка отдельного блока с НМЛ в заданный сегмент.** 

 **6)."Запись файла на НМЛ". Программа по порядку записывает содержимое всех непустых сегментов на НМЛ, после чего сообщает о количестве записанных байт. После записи всех сегментов записывается запись с именем "КОНЕЦФ".** 

 **7)."Запись сегмента на НМЛ". Производится запись отдельного сегмента. Номер сегмента задается пользователем. После записи сегмента запись с именем "КОНЕЦФ" не производится.** 

 **8)."Установка параметров печати". Производится установка следующих параметров печати:** 

 **- длина листа, строк (без учета пустых строк в начале и конце листа);** 

 **- ширина печати, позиций (без учета пробелов в левой части листа);** 

 **- количество пробелов в левой части листа;** 

 **- вид бумаги: в рулоне или в листах. При использовании рулонной бумаги программа после вывода очередного листа печатает "линию отреза", если бумага в листах, то после печати очередного листа делается останов для смены листа;** 

 **- если бумага в рулоне, то программа запрашивает сколько пустых строк сделать до и после "линии отреза".** 

 **9)."Вывод текста на дисплей с форматированием".** 

 **10)."Вывод текста на принтер с форматированием".** 

 **11)."Инструкция". Программа выводит на дисплей краткую инструкцию памятку".** 

 **12)."Вывод текста на дисплей". Производится вывод текста без форматирования в виде, набранном пользователем.** 

 **13)."Вывод текста на принтер". То же, но на принтер.** 

 **14)."Пропуск файла на НМЛ". Осуществляется пропуск одного блока на НМЛ. Если лента была установлена на середине блока, то осуществляется пропуск ленты до конца блока. В случае, если блок был пропущен целиком, то на дисплей выдается сообщение о его идентификаторе, типе записи и количестве байт.** 

# **П Р И Л О Ж Е Н И Е**

 **Назначение управляющих символов на дисплее.** 

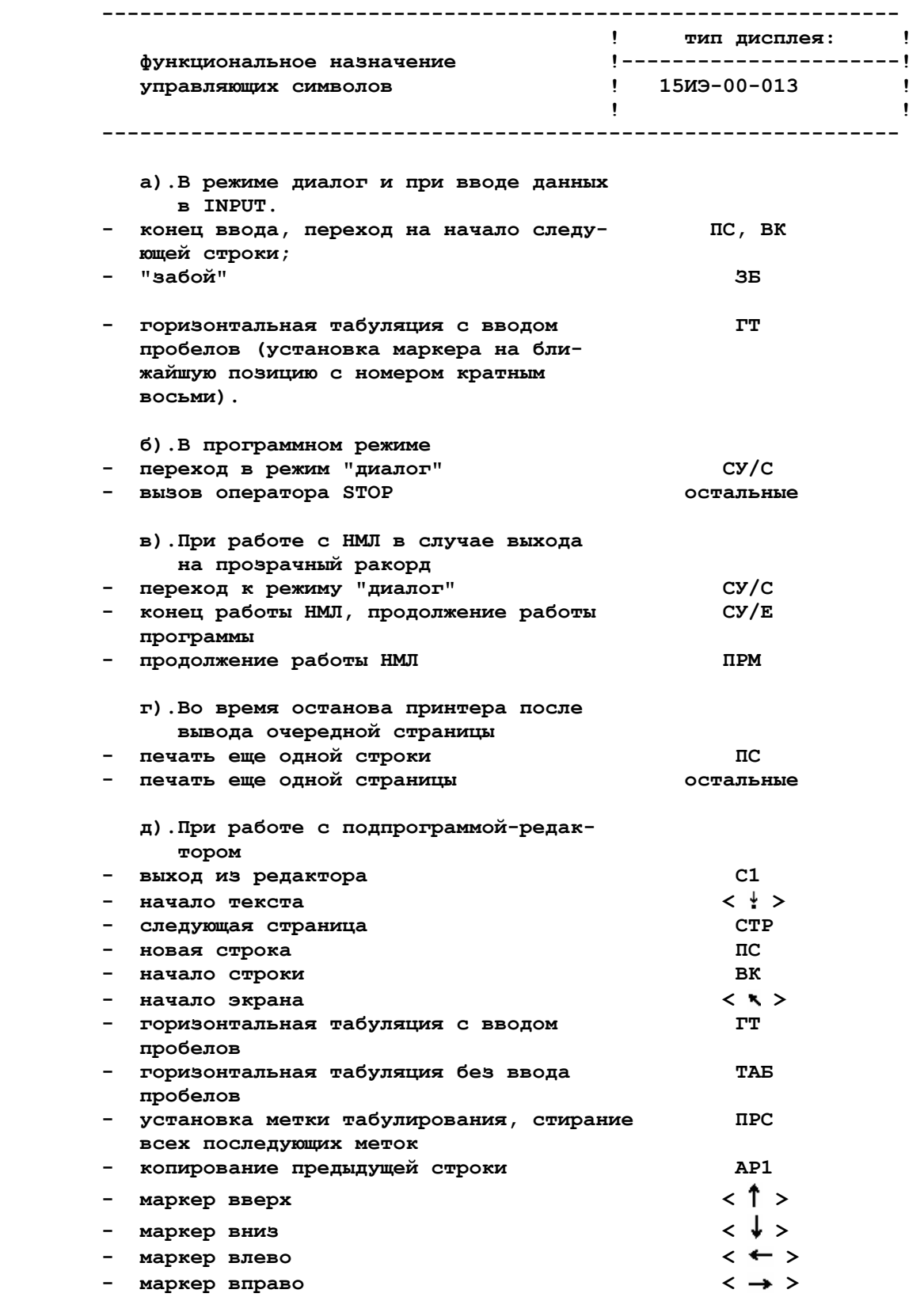

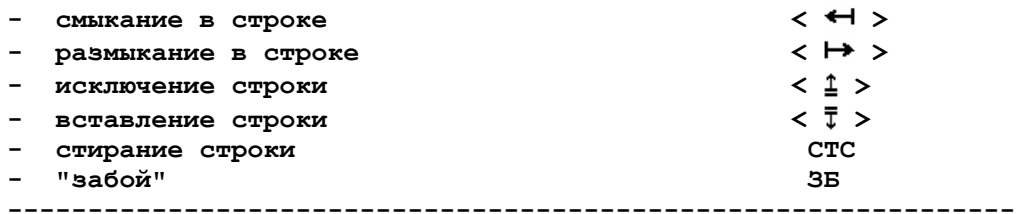

Примечания: 1). Клавиша < ↓ > при положении маркера в последней строке текста игнорируется. Для расширения текста следует пользоваться клавишей ПС.

2) Клавиши, расширяющие текст, при отсутствии свободного места в 03У игнорируются.

3). При входе в подпрограммуредактор метки табулирования устанавливаются на позиции с номерами, кратными восьми.

4) Максимальное число помеченных позиций - 15.

## // ПОЯСНЕНИЯ·

// 1. В исходном тексте "Руководства" из файла с индексом 1 на магнитной ленте обозначения клавиш в угловых

скобках < > отсутствовали. Вместо обозначений в скобках присутствовало по два пробела. Можно  $\frac{1}{2}$ 

предположить, что подразумевалось, что пользователь сам вписывает в распечатку нужные обозначения  $\frac{1}{2}$ 

клавиш редактирования дисплея 15ИЭ-00-013, так как в принтере для них нет стандартных символов:  $\frac{1}{2}$ 

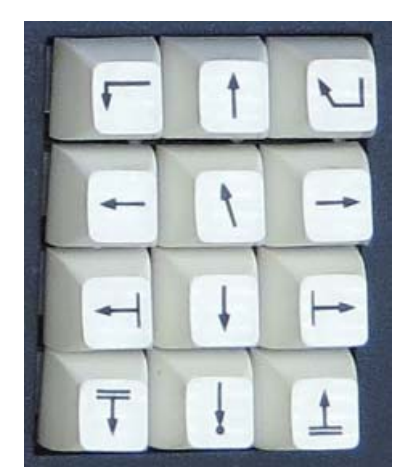

// На этом фото (найденном в интернете) показаны клавиши поля // редактирования дисплея 15ИЭ-00-013. В данной распечатке их // символы я (Sinus) вставил внутрь угловых скобок < > // по результатам экспериментов с редактированием программой // "Форматер" в нынешней версии имитатора ДЗ-28 (16.02.2023).

// 2. В исходном тексте в описании перехода из режима останова ЭВМ к режиму "Диалог с Бейсиком-План"

нажатием (на пульте ЭВМ) кнопок [C], [>], [СК] символ > обозначает кнопку >. При работе в имитаторе  $\frac{1}{2}$ 

указанной последовательности кнопок соответствует последовательность ПК-калавиш <C>, <T>, <X>  $\frac{1}{2}$ 

(в режиме View > Machine; этот режим устанавливается выбором в "меню" окна имитатора).  $\frac{1}{2}$ 

// 3. Для того чтобы в имитаторе Д3-28 (во всяком случае в его нынешней версии, 16.02.2023) с Бейсиком-План из файла k35b Basic plan KP-192147 N-12621.txt слелать лоступным "вывол на печать" (т.е. в txt-файл.  $\frac{1}{2}$  $\frac{1}{2}$ в том числе листинги программок и распечатки текстов Форматером), надо выполнить следующие действия: а) после загрузки Бейсика-План в имитатор (как обычно, ПК-клавишами <C>, <L>), но до его запуска  $\frac{1}{2}$  $\frac{1}{2}$ (клавишей <S>), следует на шаге 07681 заменить байт 0805 байтом 0010. Т.е. надо перейти в режим "В"  $\frac{1}{2}$ (клавишей <V> или <W>), включить установку номера шага (клавишей <N>), набрать цифровыми ПК-клавишами 5-значное число 07681, затем набрать 4-значное число 0010 и нажать <Enter>, вернуть  $\frac{1}{2}$ (клавишей <R>) ЭВМ в режим "Р", нажать <С>, и тогда уже запустить Бейсик-План клавишей <S>.  $\frac{1}{2}$ б) включить клавишей <Home> имитацию ТПУ и включить "печать маленьких букв как в МХТИ-128С".  $\frac{1}{2}$  $\frac{1}{2}$ Т.е. в режиме имитатора View > Display нажать <F1>, <P<sub>nar</sub>>, и нажать "Да" в появившемся окне

 $\frac{1}{2}$ с вопросом о включении "mhti-128c print mode".

// 4. Для работы с Бейсиком-План в имитаторе ДЗ-28 следует сбросить в ноль параметры служебной строки имитируемого дисплея. Для этого достаточно в режиме имитатора View > Display нажать <F8>, <F9>, <F8>.  $\frac{1}{2}$ 

Подробно о работе с имитатором написано в pdf "Руководство к имитатору" в архиве с самим имитатором.  $\frac{1}{2}$